# **Getting Started**

Information in *PCS Axis Help* explains how to set up and use American Innovations' Pipeline Compliance System Axis® software (PCS Axis®). The information is intended for users of the software and the PCS Axis system administrator.

Topics in this section include those in the following list:

- Starting PCS Axis (page 14)
- Activating Bridge Import for Operation (page 15)
- Activating Telluric Compensation (page 17)
- System Overview (page 18)
- Modules and Related Options (page 19)
- System Requirements (page 21)
- Viewing Information About PCS Axis (page 24)
- Technical Support (page 25)

## Starting PCS Axis

Information in this section explains how to start the PCS Axis software. The Windows user name and password of the person currently logged in to the computer is used to start the software and log in to the database. If PCS Axis is set up with the security option *Requires Windows Password*, a password is required to log in to the database. See *Setting Options* (page 38) for more information.

Complete the following steps:

- Double-click the PCS Axis desktop shortcut and select PCS Axis to start the software.
- **2** If the *Login* window opens, type your Windows password in the **Password** field and then click the login button **(a)** to start the software (Figure 2-1).

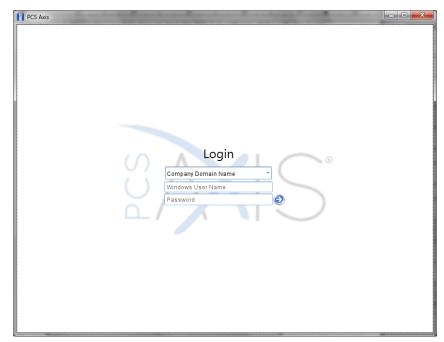

Figure 2-1. Login

## Activating Bridge Import for Operation

If your company purchased the optional Bridge add-on for importing raw data from a third-party application, running a *Basic* Bridge import for the first time requires you to activate Bridge using the license file provided by American Innovations (AI). A Bridge license is required only for those operations that use the *Basic* Bridge function to import data.

Operations using the *Bullhorn* Bridge function to import data do not require a Bridge license. Likewise, using Bridge to export data from PCS Axis also does not require a Bridge license.

The Bridge license becomes part of the PCS Axis database during the activation process. This allows a single license to apply to all PCS Axis users in your company, including remote clients (subscribers) in a client/server network who use a subscription. If the Bridge license is activated after a subscription has been created or used, the subscription will need to run the *Synchronize Now* or *Resynchronize* command to have the Bridge license applied to the subscription. For more information about how to synchronize a subscription, see *Synchronizing a Subscription* (page 785).

**NOTE:** You can maintain all PCS Axis licenses for your organization in the same shared folder location. PCS Axis will request the file and location the first time each user opens the PCS Axis application. The Bridge activation key is assigned only once for the PCS Axis database; once it is assigned it functions for all users. If you are unable to locate your Bridge license file, contact PCS Technical services for assistance at pcstechservices@aiworldwide.com.

To activate Bridge import for operation, follow these steps:

- 1 Start PCS Axis if the software is not running.
- 2 Click **Tools** > **Job Service Viewer** to open the *Job Service Console* window (Figure 2-2, page 16)

| H | PCS Axis                      | day tan Mart        | -                   | · 3 8·      | )H *   |                  |               |               |
|---|-------------------------------|---------------------|---------------------|-------------|--------|------------------|---------------|---------------|
| F | ile Modules Data Entry        | Reports / Graphs To | ools Field Computer | Help 🔅 PC   | S Axis | Welco            | me John Smith | 😢   🔀 Log Out |
|   | Job Service Console $ 	imes $ |                     |                     |             |        |                  |               |               |
|   | Job Type All                  | -                   |                     |             |        |                  |               |               |
| L | Job Service Status            |                     |                     |             |        |                  |               |               |
|   | Status Running                |                     |                     |             |        |                  |               |               |
|   | Status Time 12/2/2013 2:      |                     |                     |             |        |                  |               |               |
|   | License Not Valid             | Activate Brid       | ge Import License   |             |        |                  |               |               |
|   | Queue                         |                     |                     |             |        | Reindex Database | Current Jobs  | Job History   |
|   | Job Type                      | Direction           | State               | Last Update |        |                  |               |               |
|   |                               |                     |                     |             |        |                  |               | 1             |
|   |                               |                     |                     |             |        |                  |               |               |
|   |                               |                     |                     |             |        |                  |               |               |
|   |                               |                     |                     |             |        |                  |               |               |
|   |                               |                     |                     |             |        |                  |               |               |
|   |                               |                     |                     |             |        |                  |               |               |
|   |                               |                     |                     |             |        |                  |               |               |
|   |                               |                     |                     |             |        |                  |               |               |
|   |                               |                     |                     |             |        |                  |               |               |
|   |                               |                     |                     |             |        |                  |               |               |
|   |                               |                     |                     |             |        |                  |               |               |
|   |                               |                     |                     |             |        |                  |               |               |
|   |                               |                     |                     |             |        |                  |               | -             |
|   |                               |                     |                     |             |        |                  |               | low Count: 0  |
| L |                               |                     |                     |             |        |                  |               |               |

Figure 2-2. Job Service Console

- **3** Click **Activate Bridge Import License**. When the *Activation Key* dialog box opens, navigate to the license file and select it (Figure 2-3).
- 4 Click **Open** to open the license file and return to the *Job Service Console* window.

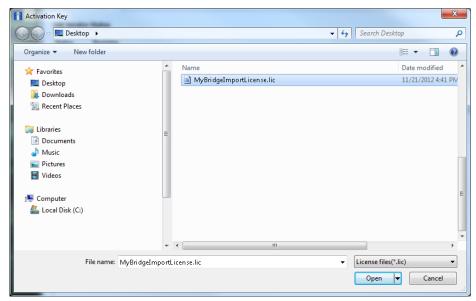

Figure 2-3. Activation Key

5 Verify Running displays in the *Status* field and Valid displays in the *License* field (Figure 2-4). If these messages are not currently displayed, please contact PCS Technical Services for assistance at <u>pcstechservices@aiworldwide.com</u>.

|                  | dules Data Entry            | Reports / Graphs T | ools Field Computer | Help 🔅 PC   | S Axis | Welco            | ome John Smith   🖲 | 🔀 Log   |
|------------------|-----------------------------|--------------------|---------------------|-------------|--------|------------------|--------------------|---------|
|                  | ice Console ×               |                    |                     |             |        |                  |                    |         |
| Job Typ          | rvice Status                | *                  |                     |             |        |                  |                    |         |
|                  |                             |                    |                     |             |        |                  |                    |         |
| Status<br>Status | Running<br>Time 4/8/2014 12 | :02:15 PM          |                     |             |        |                  |                    |         |
| License          | e Valid                     |                    |                     |             |        |                  |                    |         |
| Queue            |                             |                    |                     |             |        | Reindex Database | Current Jobs Job   | History |
| J                | ob Type                     | Direction          | State               | Last Update |        |                  |                    |         |
|                  |                             |                    |                     |             |        |                  |                    | 2       |
|                  |                             |                    |                     |             |        |                  |                    |         |
|                  |                             |                    |                     |             |        |                  |                    |         |
|                  |                             |                    |                     |             |        |                  |                    |         |
|                  |                             |                    |                     |             |        |                  |                    |         |
|                  |                             |                    |                     |             |        |                  |                    |         |
|                  |                             |                    |                     |             |        |                  |                    |         |
|                  |                             |                    |                     |             |        |                  |                    |         |
|                  |                             |                    |                     |             |        |                  |                    |         |
|                  |                             |                    |                     |             |        |                  |                    |         |
|                  |                             |                    |                     |             |        |                  |                    |         |
|                  |                             |                    |                     |             |        |                  |                    |         |
|                  |                             |                    |                     |             |        |                  |                    |         |
|                  |                             |                    |                     |             |        |                  |                    |         |
|                  |                             |                    |                     |             |        |                  |                    |         |
|                  |                             |                    |                     |             |        |                  |                    |         |
|                  |                             |                    |                     |             |        |                  |                    |         |
|                  |                             |                    |                     |             |        |                  |                    |         |
|                  |                             |                    |                     |             |        |                  |                    |         |
|                  |                             |                    |                     |             |        |                  |                    |         |
|                  |                             |                    |                     |             |        |                  |                    |         |
|                  |                             |                    |                     |             |        |                  |                    |         |
|                  |                             |                    |                     |             |        |                  |                    |         |
|                  |                             |                    |                     |             |        |                  | 🖽 Row Co           | ĺ       |

Figure 2-4. Valid Bridge License

### **Activating Telluric Compensation**

If your company purchased the optional Telluric Compensation feature, it becomes operational after activating your PCS Axis license during the software installation process.

Customers with an existing PCS Axis license who want to use Telluric Compensation will need a new PCS Axis license and software upgrade. For more information about upgrading your PCS Axis license, contact *Technical Support* (page 25).

**Note:** You can maintain all PCS Axis licenses for your organization in the same shared folder location. PCS Axis will request the file and location the first time a user opens the PCS Axis application. If you are unable to locate the license file, contact PCS Technical Services for assistance at <u>pcstechservices@aiworldwide.com</u>.

### **Related Topics**

- About Job Service Viewer
- Restarting the PCS Axis Job Service

### System Overview

PCS Axis is a database application used worldwide by distribution and transmission companies to manage pipeline compliance and integrity data. The application uses a SQL server database to store and manage data for one or more modules (Figure 2-5). All modules share a common interface that allows users to easily work with data regardless of which module they use. Modules are based on common industry practices and various Department of Transportation (DOT) regulations. These include DOT 192 titled *Transportation of Natural Gas and Other Gas by Pipeline: Minimum Federal Standards Safety* and DOT 195 titled *Transportation of Hazardous Liquids by Pipeline*.

The PCS Axis database is fully ODBC compliant allowing for integration with other databases, such as GIS (geographic information system) and ERP (enterprise resource planning) databases.

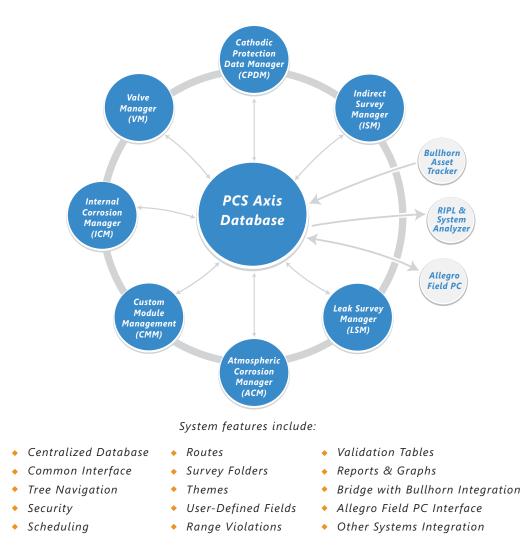

Figure 2-5. PCS Axis System Overview

### **Related Topics**

- Modules and Related Options
- System Requirements

## Modules and Related Options

PCS Axis modules are purchased either separately or as a package. Modules and related options, such as Bridge Import and Telluric Compensation, become operational after entering the software activation key provided by American Innovations (AI). A description of PCS Axis modules and their related options is provided in the next table (Table 2-1).

| Modules/Related Options                    | Description                                                                                                    |
|--------------------------------------------|----------------------------------------------------------------------------------------------------|
| Cathodic Protection Data<br>Manager (CPDM) | CPDM manages cathodic protection (CP) data for<br>facility types such as test points, rectifiers, foreign<br>bonds, galvanic anodes, and tanks. Distribution<br>and transmission companies use this module to<br>manage and track corrosion data as well as other<br>types of corrosion-related data.                                                                                                    |
| Indirect Survey Manager (ISM)              | ISM manages and analyzes survey data for above<br>ground continuous surveys (also referred to as<br>indirect surveys). You can enter survey readings<br>manually or use the Allegro Field PC or PCS Axis<br>Bridge to transfer survey readings in ISM. The<br>types of continuous surveys supported in ISM<br>include: Close Interval Survey (CIS), AC Close<br>Interval Survey (AC CIS), DC Voltage Gradient<br>(DCVG), AC Voltage Gradient (ACVG), AC Current<br>Attenuation (ACCA), Soil Resistivity, and Pearson. |
| Atmospheric Corrosion<br>Manager (ACM)     | ACM manages atmospheric corrosion data as required by US DOT 192 and 195 regulations.                                                                                                    |
| Valve Manager (VM)                         | VM manages valve inspection and repair data. The module provides compliance scheduling, data management, and reporting of valve information.                                                                                                    |

Table 2-1. PCS Axis Modules and Related Options

| Modules/Related Options             | Description                                                                                                    |
|-------------------------------------|----------------------------------------------------------------------------------------------------|
| Internal Corrosion Manager<br>(ICM) | ICM tracks internal corrosion data in compliance<br>with US DOT 192 and 195 regulations. ICM<br>supports facility types such as inhibitor injectors,<br>coupons, samples, and probes.                                                                                                    |
| Leak Survey Manager (LSM)           | LSM manages and provides compliance<br>scheduling for leak surveys, classifies leaks and<br>repair data, and supports follow-up activities.                                                                                                    |
| Custom Module Management<br>(CMM)   | CMM is an optional module available for purchase<br>that becomes operational after activating your<br>PCS Axis license. PCS Axis supports up to ten (10)<br>user defined modules with each module<br>supporting up to ten (10) user defined facility<br>types. Features and functionality available in the<br>various modules distributed with PCS Axis are also<br>available in CMM. These include routes, schedules,<br>reports/graphs, user defined fields (UDFs),<br>themes, and so on. |
| Bridge Import                       | An optional feature available for purchase that<br>requires a Bridge activation key for use. This<br>feature allows you to transfer data between PCS<br>Axis and an external system, such Bullhorn® Asset<br>Tracker (BAT <sup>™</sup> ) or a GIS or work management<br>system.                                                                                                    |
| Telluric Compensation               | An optional feature available for purchase that<br>becomes operational after applying your PCS Axis<br>license. This feature provides support for telluric<br>current compensation of survey readings and<br>management of stationary survey data used in<br>telluric compensation. PCS Axis enhancements for<br>telluric compensation include CPDM, ISM,<br>Stationary Survey Maintenance, Field Computer,<br>and Reports/Graphs.                                                          |

| Table 2-1. | PCS Axis Modules and | Related Options | (continued) |
|------------|----------------------|-----------------|-------------|
|------------|----------------------|-----------------|-------------|

### **Related Topics**

- System Overview
- System Requirements

## System Requirements

The following information identifies system requirements for running PCS Axis in a client/ server network. If desired, the Job Service can run on a standalone system. Refer to Table 2-2 for the client computer requirements. Under client/server network conditions, a consistent network connection of 10 Mbps or greater is required. For larger environments with greater data demands, your actual requirements may vary. Contact PCS Technical Services for assistance in determining the best bandwidth and server specifications for your organization, see *Technical Support* (page 25).

See Table 2-2 for local client computer requirements and Table 2-3 (page 23) for server and database requirements.

| Properties               | Recommended                            |
|--------------------------|----------------------------------------|
| Processor                | Intel Core i7                          |
| Processor Speed          | 2.3 GHz or faster                      |
| RAM                      | 8 GB                                   |
| Operating System         | Windows 7 64-bit, Service Pack 1 (SP1) |
| Available Disk Space     | 720 MB (see note)                      |
| Resolution               | 1920x1080                              |
| Microsoft .NET Framework | Version 4.5 (see note)                 |

#### **Table 2-2. Local Client Computer Requirements**

### **NOTES:**

- *Microsoft .NET Framework*: If the target computer does not have Microsoft .NET Framework v4.5 installed, the PCS Axis installation automatically installs it for you. This feature requires an active Internet connection to complete the installation of .NET Framework v4.5.
- PCS Axis Installation: By default, only the PCS Axis application is selected for installation on the computer of local clients in a client/server network. See Table 2-3 (page 23) for information about the system requirements for installing the PCS Axis database and job service on the central database server.

- Microsoft SQL Server Express 2008 R2 SP2, 64-bit: For client systems that wish to use Synchronization, a 64-bit version of Microsoft SQL Server 2008 Express R2 SP2 (or Standard edition for databases exceeding 10 GB) must be installed on the subscriber's computer (the remote client). Once PCS Axis is installed, a subscription database must be created on the subscriber's computer prior to working off-line.
- *Disk Space with Synchronization:* If using a remote client to subscribe to and synchronize with a central database, sufficient disk space must be reserved for database use (11 GB when using Microsoft SQL Server 2008 Express).

| Properties                   | Recommended                           |
|------------------------------|---------------------------------------|
| Processor                    | Intel Xeon                            |
| Processor Speed              | 2 Quad Core CPUs at 2.4 GHz or faster |
| RAM                          | 32 GB (see note)                      |
| Operating System             | Windows Server 2008 R2                |
| Relational Database Software | SQL Server 2008 R2                    |
| Available Disk Space         | 100 GB (see note)                     |
| Resolution                   | 1920x1080                             |

Table 2-3. Dedicated Central Database Server Requirements

### **NOTES:**

- Larger databases may require more RAM for optimum performance.
- Hosting the PCS database on a shared SQL server may result in poor performance.
- Consult with your company's IT personnel or DBA to determine where database backups will be created.
- The PCS Axis database installs on the central database server. If selected in *Setup Wizard* during the installation, the PCS Axis application and job service can install on the central database server as well. For local client and subscriber computer requirements, see Table 2-2 (page 21).

### **Related Topics**

- System Overview
- Modules and Related Options

## Viewing Information About PCS Axis

To view information for the current database connection, as well as the software version of PCS Axis, click **Help** > **About PCS Axis**. The *About* dialog box displays the current database connection in the *Connection* field. The *Version* field identifies the current database and software version (Figure 2-6).

To copy information to the Windows clipboard, click **Copy To Clipboard**. The information stores in the Windows clipboard until you paste the information elsewhere, such as in a Microsoft® Word or Windows® Notepad file, or an email message. Use this feature when contacting PCS Technical Services for support with PCS Axis.

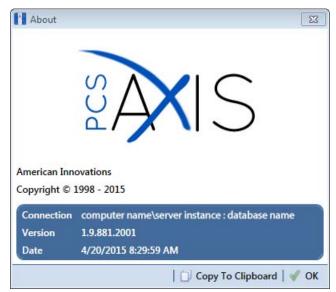

Figure 2-6. About PCS Axis

## **Technical Support**

If you need assistance with PCS Axis, have a feature request or bug to report, or have a comment or suggestion about this document, your feedback would be appreciated. If you have a training need for your organization or would like to know more about upcoming training classes, use the following information to contact PCS Technical Services:

| Support Email:        | pcstechservices@aiworldwide.com        |
|-----------------------|----------------------------------------|
| Support Telephone:    | 1-800-229-3404, select 1, then press 2 |
| American Innovations: | http://www.aiworldwide.com             |